## **Passo a passo para protocolar requerimento**

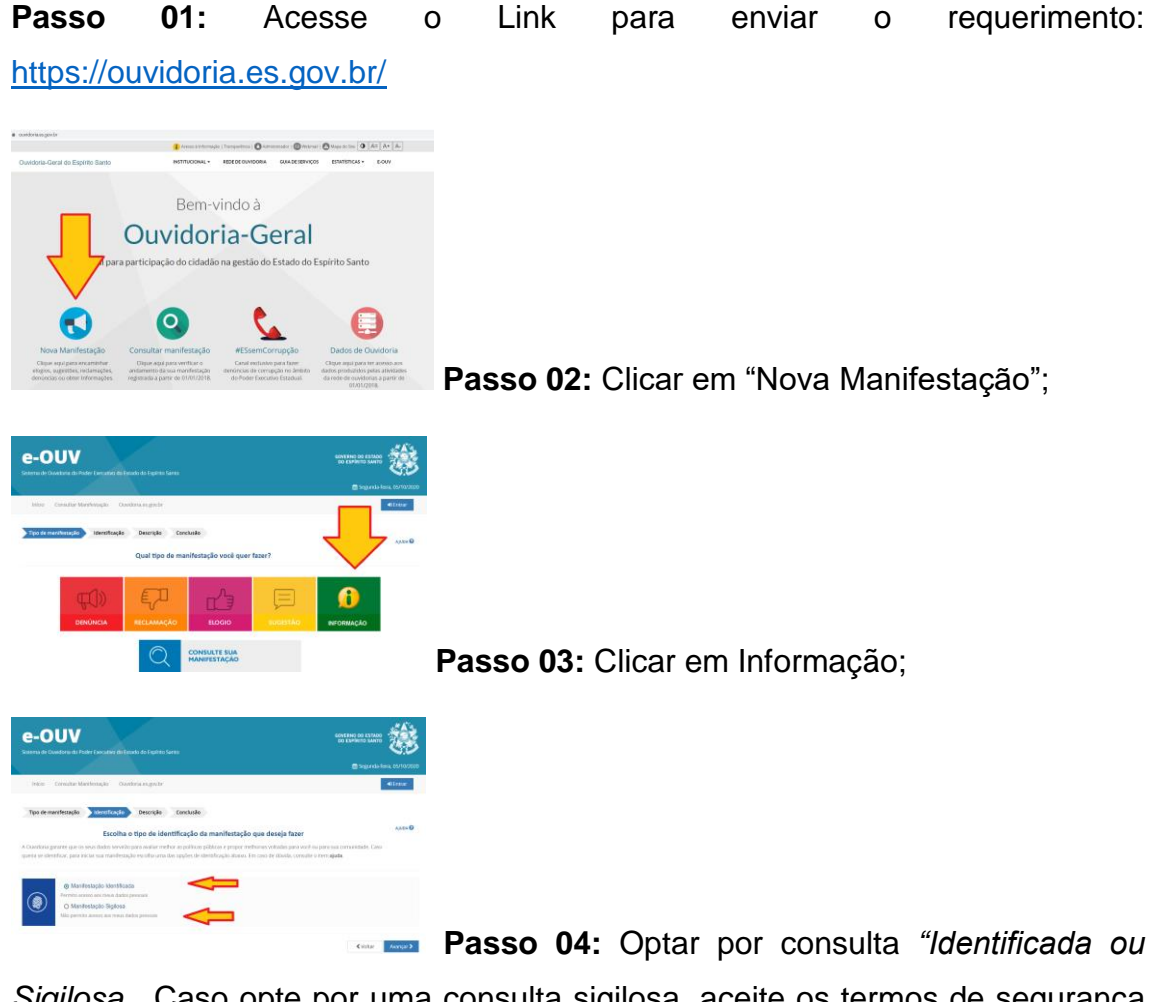

*Sigilosa*. Caso opte por uma consulta sigilosa, aceite os termos de segurança e seus dados pessoais não constarão no pedido, mesma assim o Poder Público possui o dever legal de apresentar as respostas.

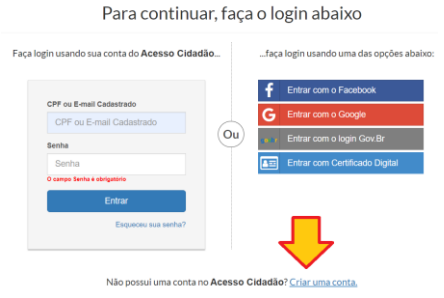

**Passo 05:** Caso não possua cadastro no

"Acesso Cidadão", realize seu cadastro;

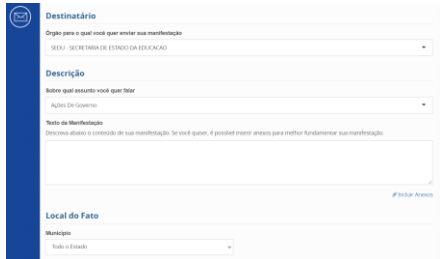

**Passo 06:** Escolha o **Destinatário:** "SEDU – Secretaria de Estado da Educação", **Assunto:** "Ações de Governo"; **inclua um anexo** (o espaço disponível para escrita é de apenas 8 mil caracteres e o documento redigido com o requerimento completo tem mais de 14 mil caracteres). **Atenção: o sistema só aceita arquivos em PDF (salvar seu requerimento nesse formato para enviar).**

Local do fato: não é necessário preencher.

Passo 07: Anote o número do protocolo e o código de acesso, com eles você poderá acompanhar o seu pedido de informação.

**Passo 08:** Para acompanhar o andamento do seu pedido, basta seguir os seguintes passos:

Aguarde o prazo para resposta: Até 20 dias, prorrogáveis por mais 10 dias, mediante justificativa expressa;

Acesse o site da Ouvidoria - www.ouvidoria.es.gov.br e selecione a opção "Consultar Manifestação"'

Informe o número do protocolo e o código de acesso para acompanhamento.